# 가정을 위한 구글 클래스룸 사용 안내

#### 가정에서 자녀의 학습을 지원하기 위한 정보 및 방법

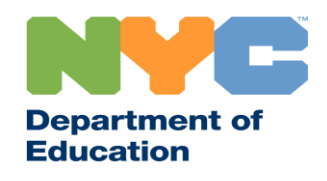

T&I 31287 Family Guide 02 Google Classroom (Korean)

### 최신 정보 공유

원격 학습에 관한 최신 정보를 받아 보시려면 [www.schools.nyc.gov](http://www.schools.nyc.gov/)를 방문해 보십시오.

692-692번으로 문자 "COVID"를 보내 코로나바이러스(COVID-19)에 대한 최신 정보를 정기적으로 받으십시오.

저희 웹사이트는 구글 번역의 지원을 받고 있습니다. 페이지 상단에서 선호하는 언어를 선택하실 수 있습니다.

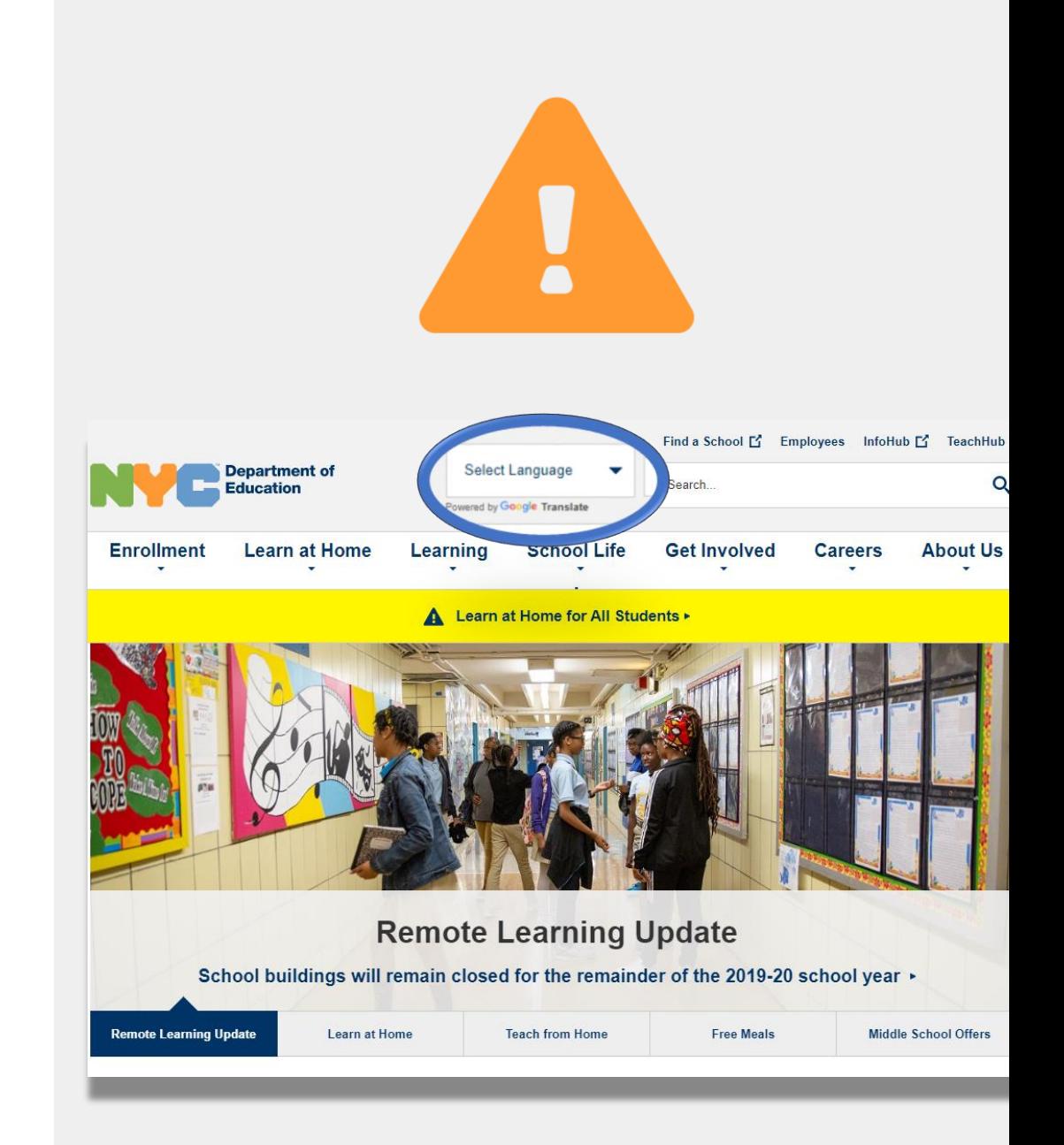

### 중요한 원격 학습에 관한 정보

2020년 3월 23일, 뉴욕시 공립학교들은 2019-2020 학년도를 마칠 때까지 모든 학생들을 위한 원격 학습을 시작하였습니다. 원격 학습에 관한 최신 정보를 받아 보시려면 [www.schools.nyc.gov](http://www.schools.nyc.gov/)를 방문해 보십시오.

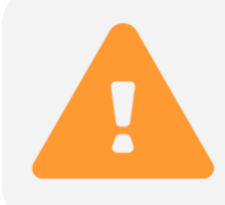

저희 메인 [페이지](https://www.schools.nyc.gov/)에서 학교들과 자녀분의 학습과 관련된 중요한 업데이트를 공유할 것입니다.

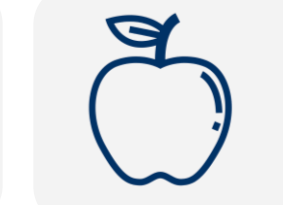

모든 뉴욕시 주민들은 월요일부터 금요일 사이 하루에 세 끼의 무료 [급식을](https://www.schools.nyc.gov/school-life/food/free-meals) 받아 가실 수 있습니다. 인근의 무료 [급식](https://www.opt-osfns.org/schoolfoodny/meals/default.aspx) 장소를 찾아 보십시오.

가정에서 자녀의 학습을 지원하기 위한 정보를 찾아 보시려면 [학생을](https://www.schools.nyc.gov/learn-at-home/activities-for-students) 위한 활동 페이지를 방문해 보십시오.

자녀의 원격 학습을 위한 인터넷을 이용할 수 있는 기기가 필요하신 가정에서는 기기 요청 양식을 작성하시거나 [718-955-5100](https://coronavirus.schools.nyc/RemoteLearningDevices) 내선번호 5번으로 전화하여 요청하실 수 있습니다.

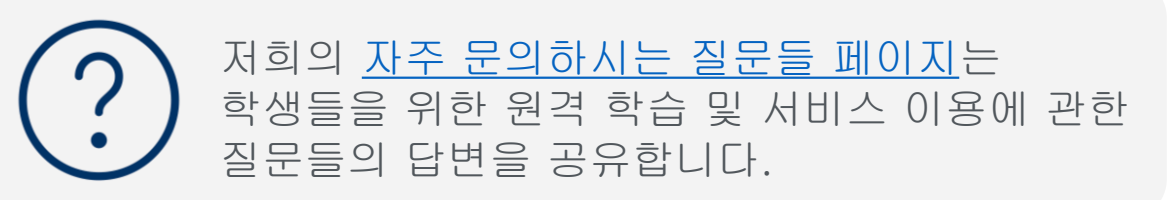

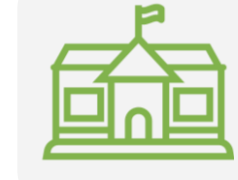

지역 심화 센터(REC)들은 필수직 종사자(first responder)에게 자녀 돌봄 서비스를 제공합니다. 자격이 있다고 생각하신다면, REC 신청서를 [작성하십시오](https://www.surveygizmo.com/s3/5518161/REC-Enrollment-Form).

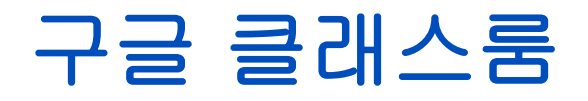

#### 구글 [클래스룸](https://classroom.google.com/)은 학생들이 다음과 같은 학습을 할 수 있는 온라인 플랫폼입니다:

- 과제를 하고 제출
- 수업 참여
- 교사와 커뮤니케이션
- 온라인 폴더에 숙제 보관

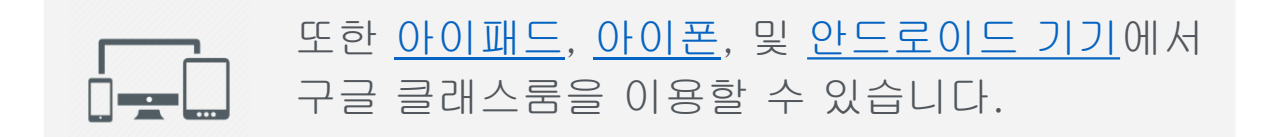

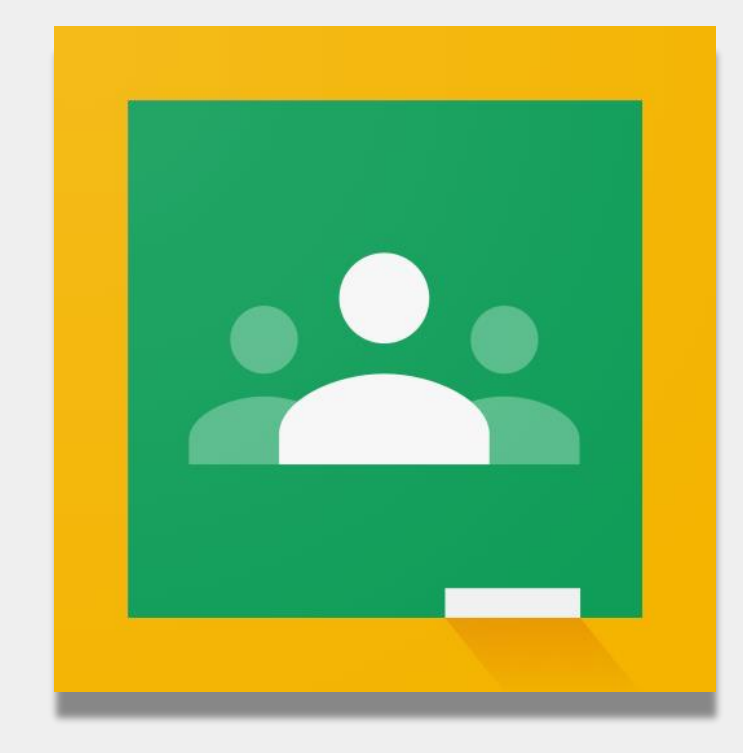

### 구글 클래스룸에 로그인하기

• [Classroom.google.com](classroom.google.com) 접속 **1**

2 한약 학교에서 구글 계정을 제공해주었다면 Telegal Managenycstudents.net 그 계정을 사용하십시오. 제공해 주지 않았다면 원격 학습 포털 로그인과 동일한 계정 정보를 이용하십시오. 이 계정은 "@nycstudents.net"으로 끝납니다.

• 원격 학습 포털로 다시 로그인하여야 하실 수도 있습니다. **3**

알림: "@Gmail.com"으로 끝나는 개일 계정으로는 자녀분이 교사의 클래스룸에 로그인할 수 없을 것입니다.

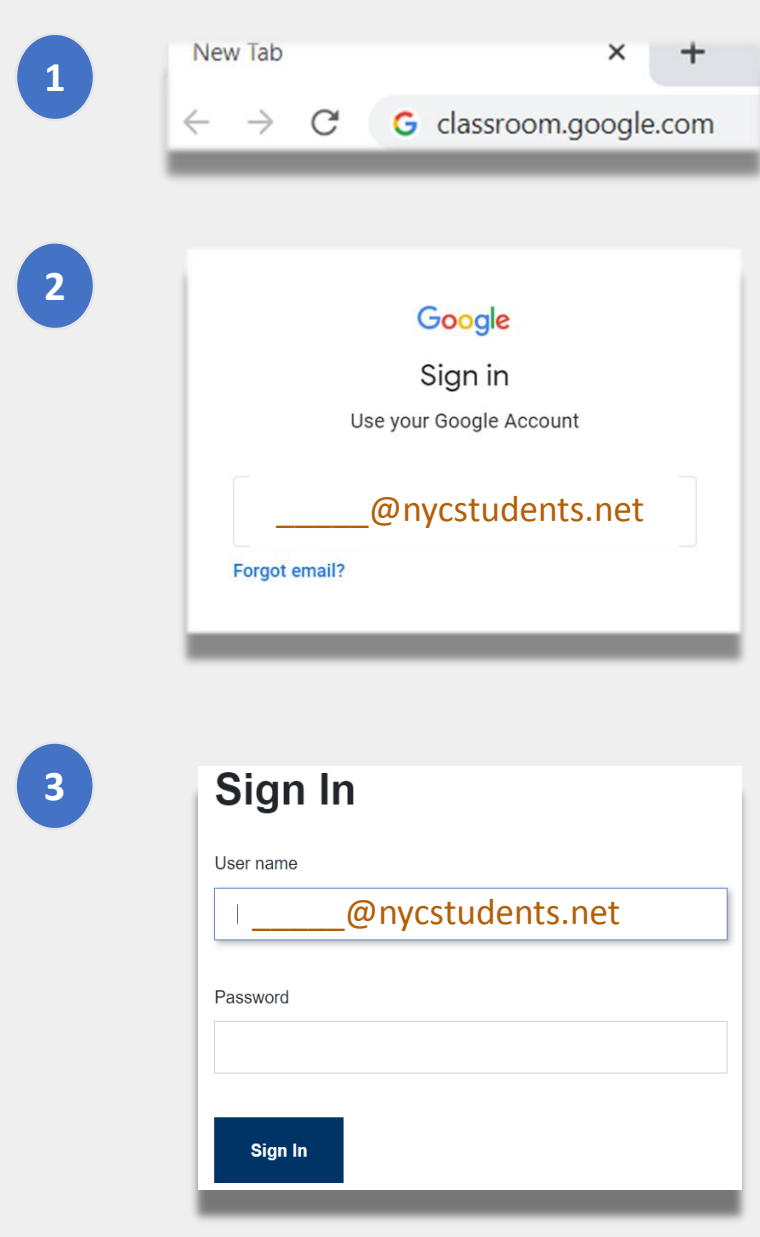

## 구글 클래스룸에 로그인하기 (계속)

구글은 몇 개의 계정들이 동시에 로그인할 수 있도록 허용합니다. 만약 몇 개의 계정들로 로그인하셨다면, 자녀분이 본인의 클래스룸을 볼 수 없을 수도 있습니다. 이 문제를 해결 할 수 있는 두 가지 방법이 있습니다:

웹 바라우저에서 "새로운 비밀 창(new incognito window)"을 사용하기 또는 **1**

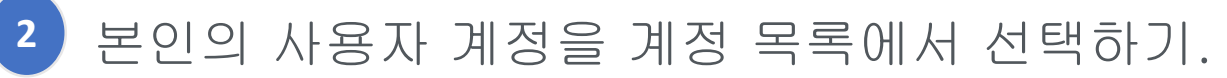

- 스크린의 상단 오른쪽에서 "계정(account)" 아이콘을 클릭합니다.
- 자녀분의 프로파일을 선택.

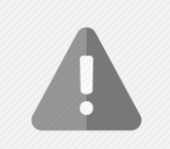

알림: "@Gmail.com"으로 끝나는 개인 계정으로는 자녀분이 교사의 클래스룸에 로그인할 수 없을 것입니다.

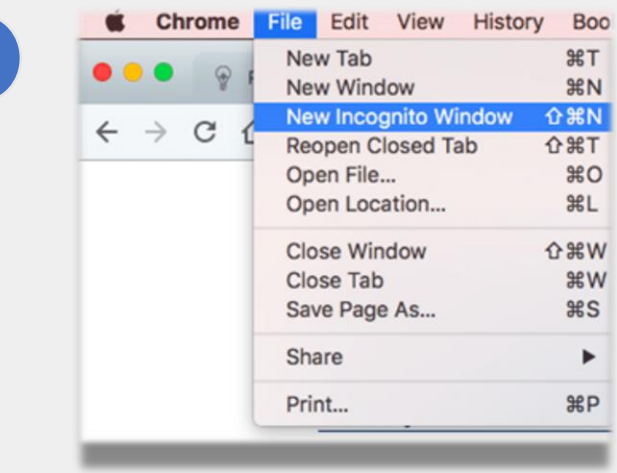

**1**

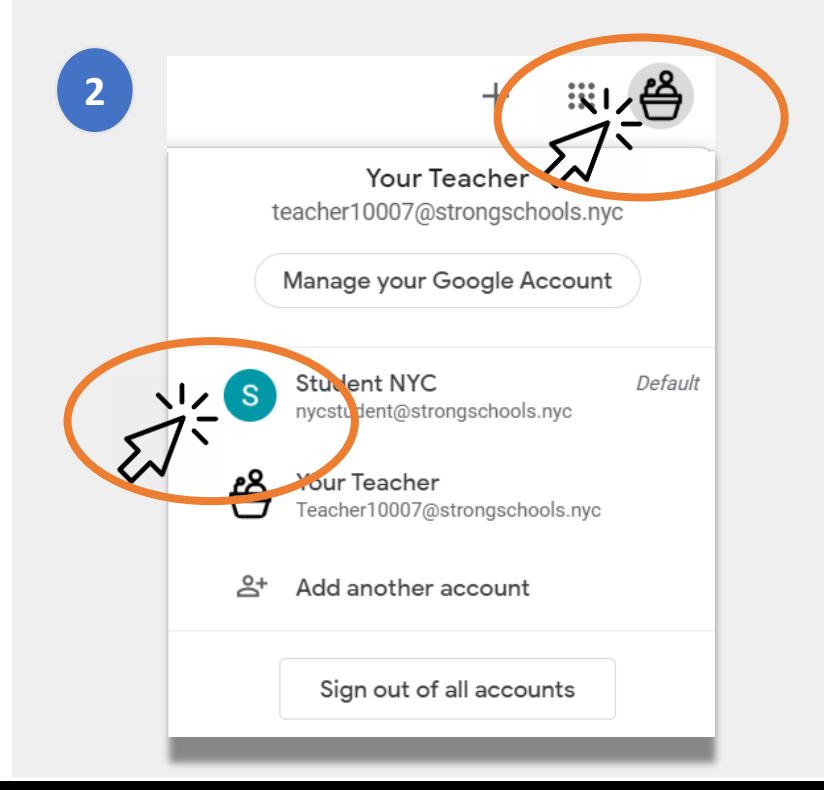

### 클래스룸 참여하기

학생들은 두 가지 방법으로 온라인 클래스룸에 참여할 수 있습니다:

- 1. 교사로부터 온라인 초대 받기. 자녀분이 초대를 받았다면, "참여(Join)"을 클릭하기만 하면 됩니다. 또는, **1**
- 2. 클래스 코드 사용하기. 만약 자녀분이 접속 번호를 받았다면, 다음과 같이 진행합니다: **2**
	- 페이지의 상단 오른쪽에서 "+" 아이콘을 클릭합니다.
	- "클래스 참여(Join Class)" 클릭.
	- 클래스 코드(class code) 입력. 클래스 코드는 6자리나 7자리 문자나 숫자로 구성됩니다.

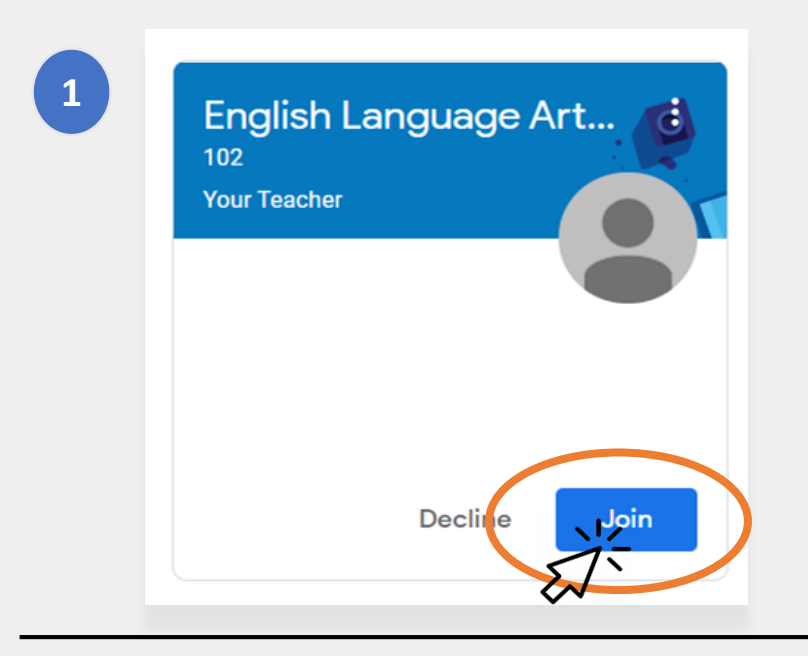

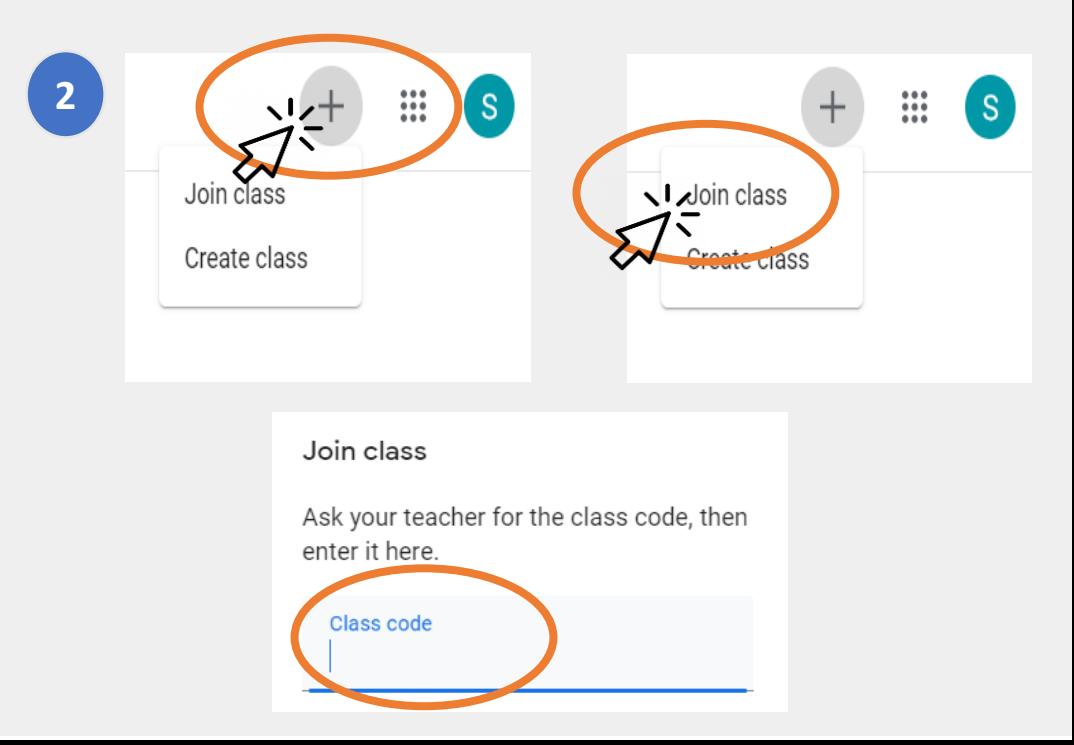

### 홈 페이지

구글 클래스룸의 " 홈 페이지 " 는 자녀분이 속한 여러 개의 클래스룸들을 보여줍니다. 이 페이지의 몇 가지 중요한 기능에는 다음과 같은 것들이 포함됩니다 :

- 1. 자녀분이 사용할 수 있는 다른 툴들을 보여주는 "와플 (Waffle ) " 아이콘 . **1**
- 2. 클래스 및 교사의 이름 . **2**
- 3. 이 클래스의 교사가 내준 과거 및 미래에 제출해야 할 과제 .
- 4. 이 클래스를 위한 자녀분의 모든 학업 내용이 들어있는 온라인 폴더. **3**<br>
4<br>
5<br>
5
- <sub>5</sub> 구글 클래스룸에 대해 질문하고 배울 수 있는 **헬프** 센터 및 헬프 커뮤니티. 이 페이지는 학교가 아니라 구글에서 관리합니다 .

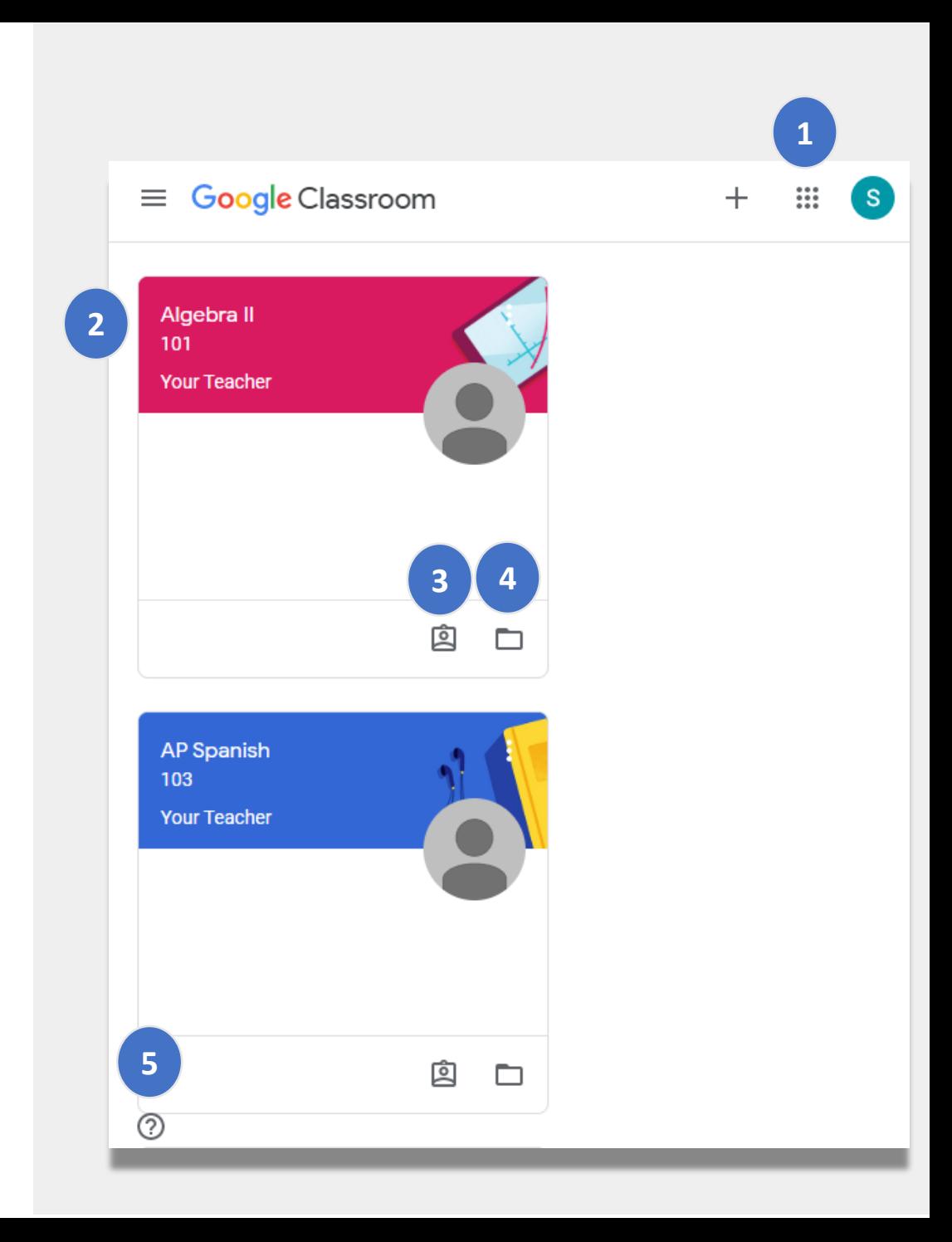

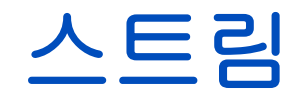

#### 스트림 페이지는 선생님들이 학생들과 의사교환을 하는 곳입니다.

교사들이 과제, 퀴즈, 교재 또는 온라인 수업 링크를 공유할 때, 이런 것들이 또한 스트림 페이지에서도 보입니다.

교사들은 또한 학생들이 스트림 페이지에 내용을 게시하고 반 친구들과 소통할 수 있도록 허용할 것입니다.

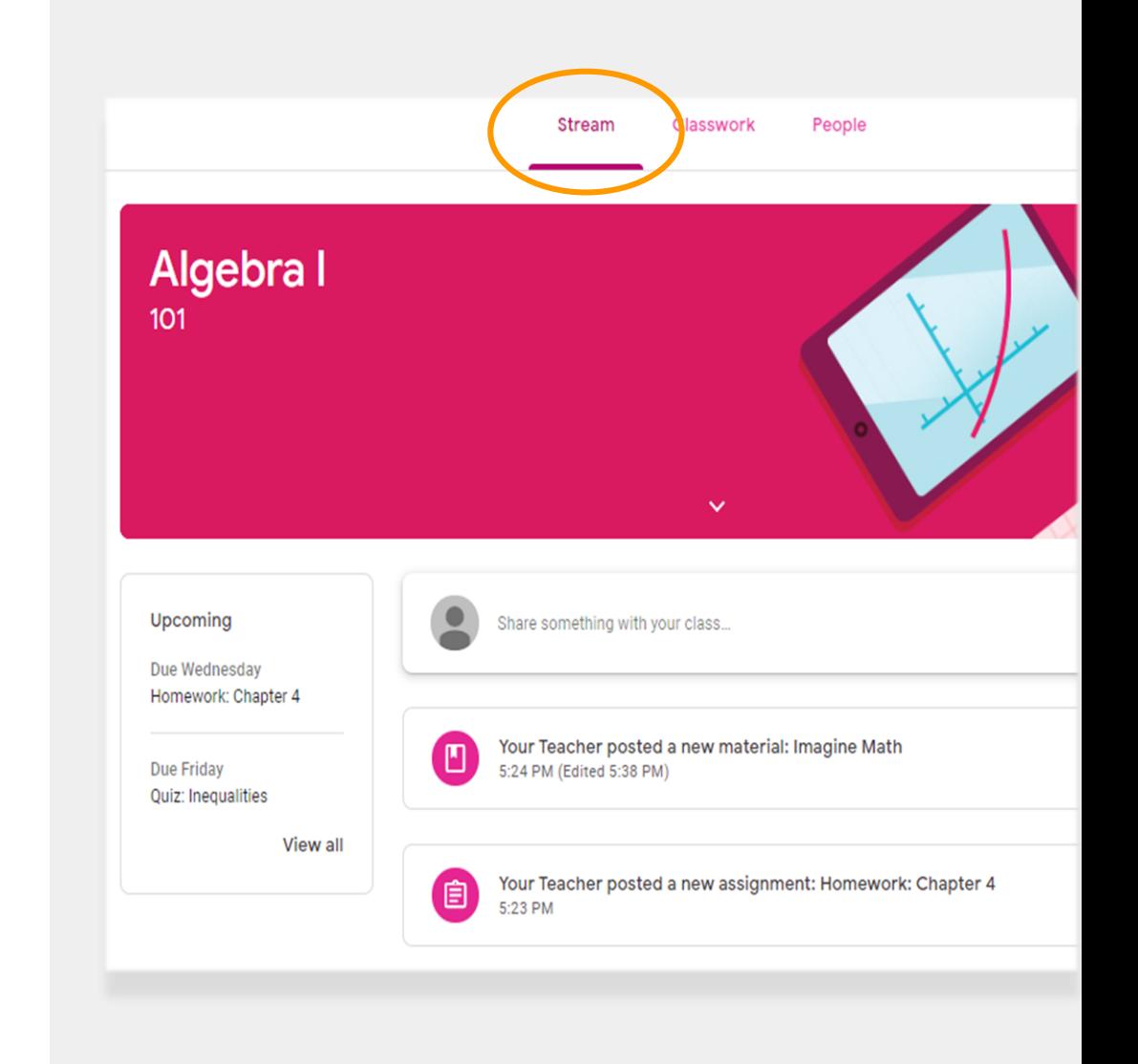

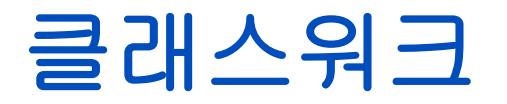

#### 클래스워크(Classwork) 페이지는 모든 과제, 퀴즈 및 수업 교재들을 포함합니다.

학생들은 클래스워크 페이지를 이용하여 숙제를 제출하고 이것을 교사가 성적을 매깁니다.

### 피플

피플(People) 페이지는 이 클래스를 위한 모든 교사들의 목록을 포함합니다.

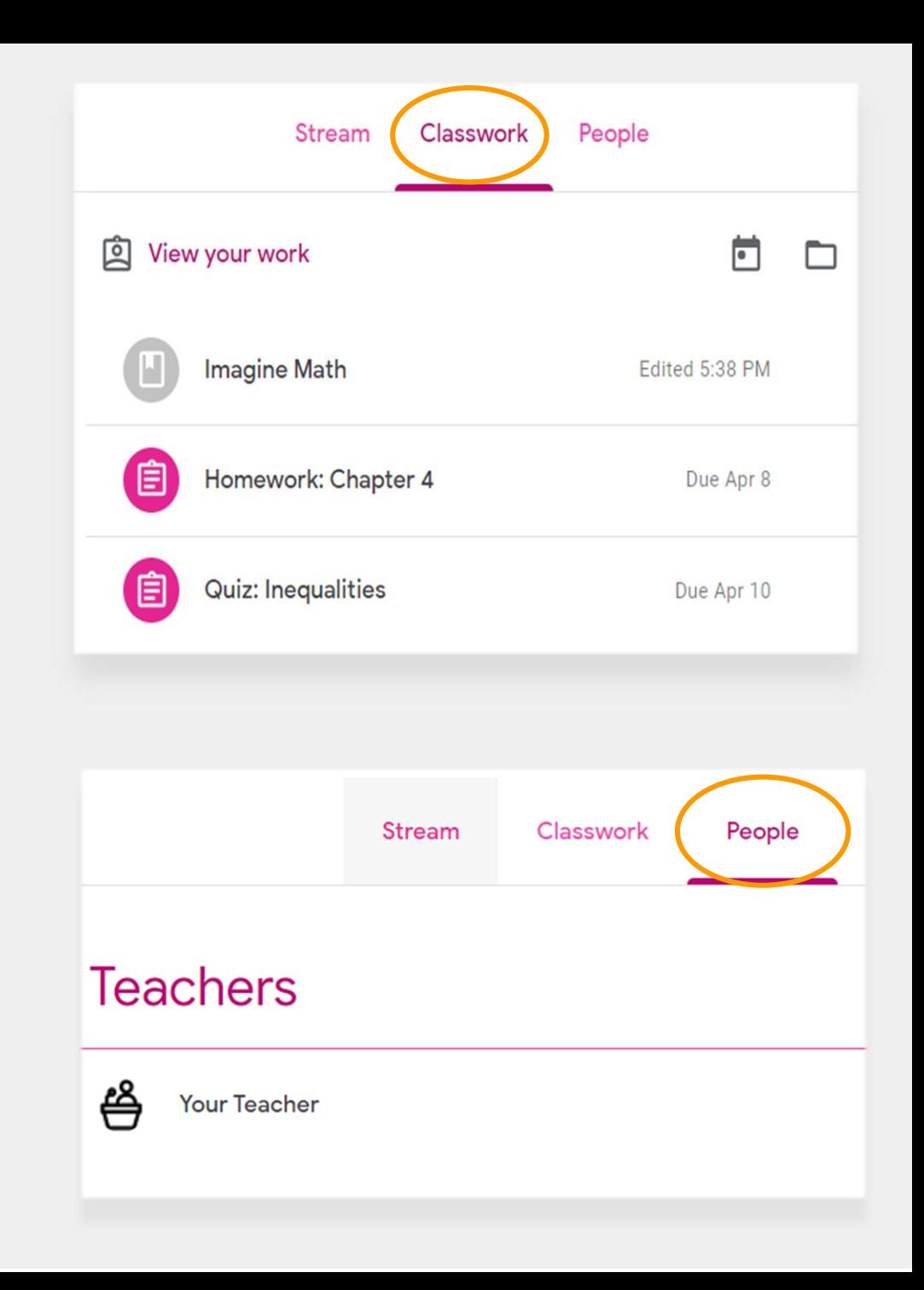

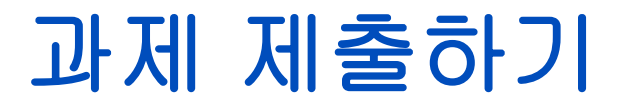

#### 자녀분은 클래스워크 페이지를 사용하여 과제를 검토하고 제출할 수 있습니다. 과제를 제출하려면:

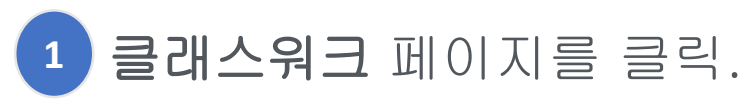

- 과제를 클릭. **2**
- "과제 검토(View assignment)클릭. **3**

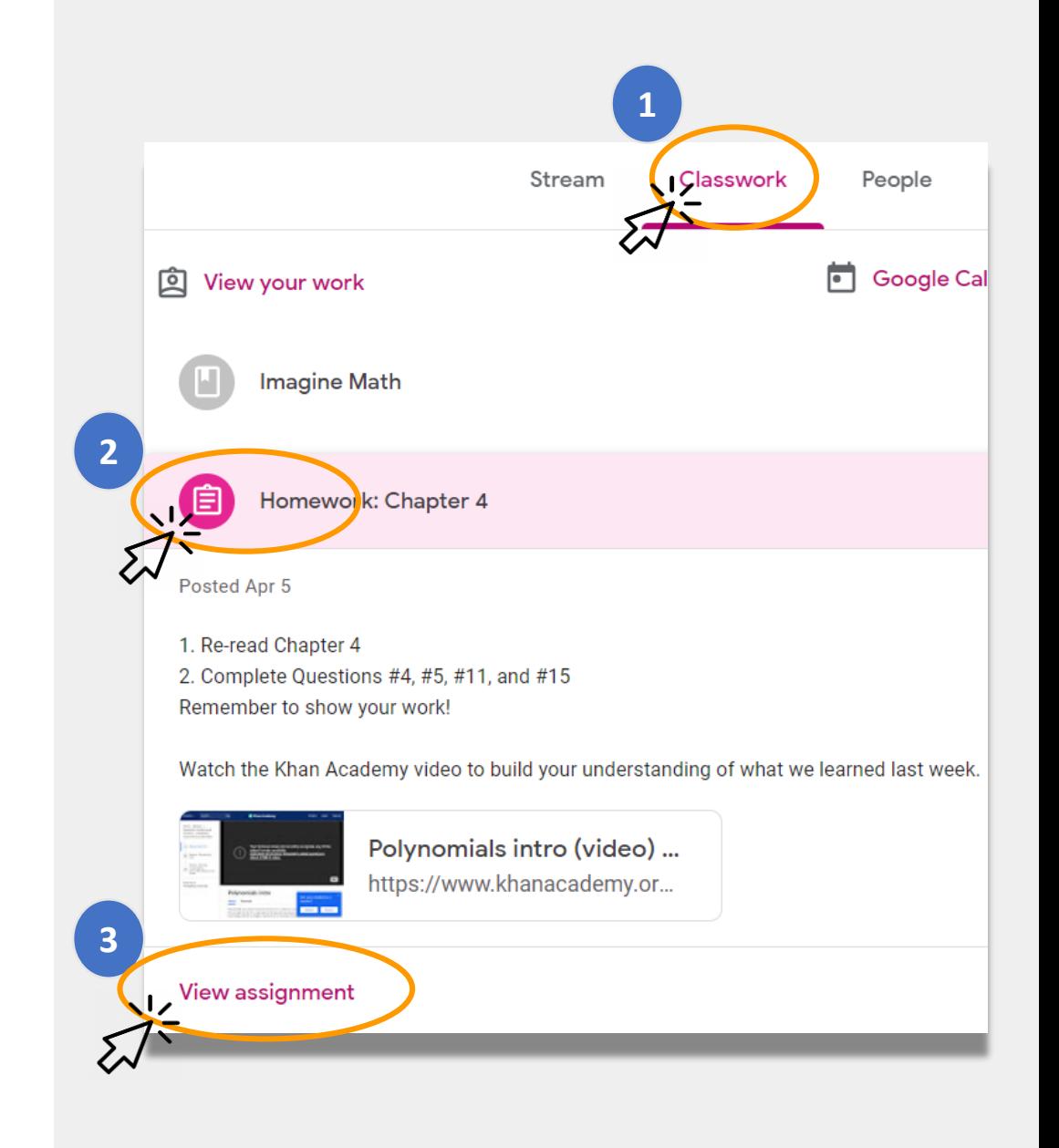

### 과제 제출하기 (계속)

일반적으로 교사는 자녀분이 마쳐야 하는 문서를 갖고 있을 것입니다. 그렇지 않다면, "+추가 또는 생성(Add or create)"을 클릭하여 대응 방법을 선택하고 과제를 제출합니다.

• 예를 들어, "구글 드라이브(Google Drive)" 클릭하면 온라인 폴더에서 자녀분의 과제를 제출할 수 있도록 해줄 것입니다.

과제를 교사가 검토하도록 준비가 되었다면 "마침 표시(Mark as done)"를 클릭합니다.

• 교사들은 제출할 것이 요구되지 않는 양식 작성과 같은 과제를 내주기도 할 것입니다. 이런 과제를 마쳤을 때는 "마침 표시"를 클릭하기만 하면 됩니다.

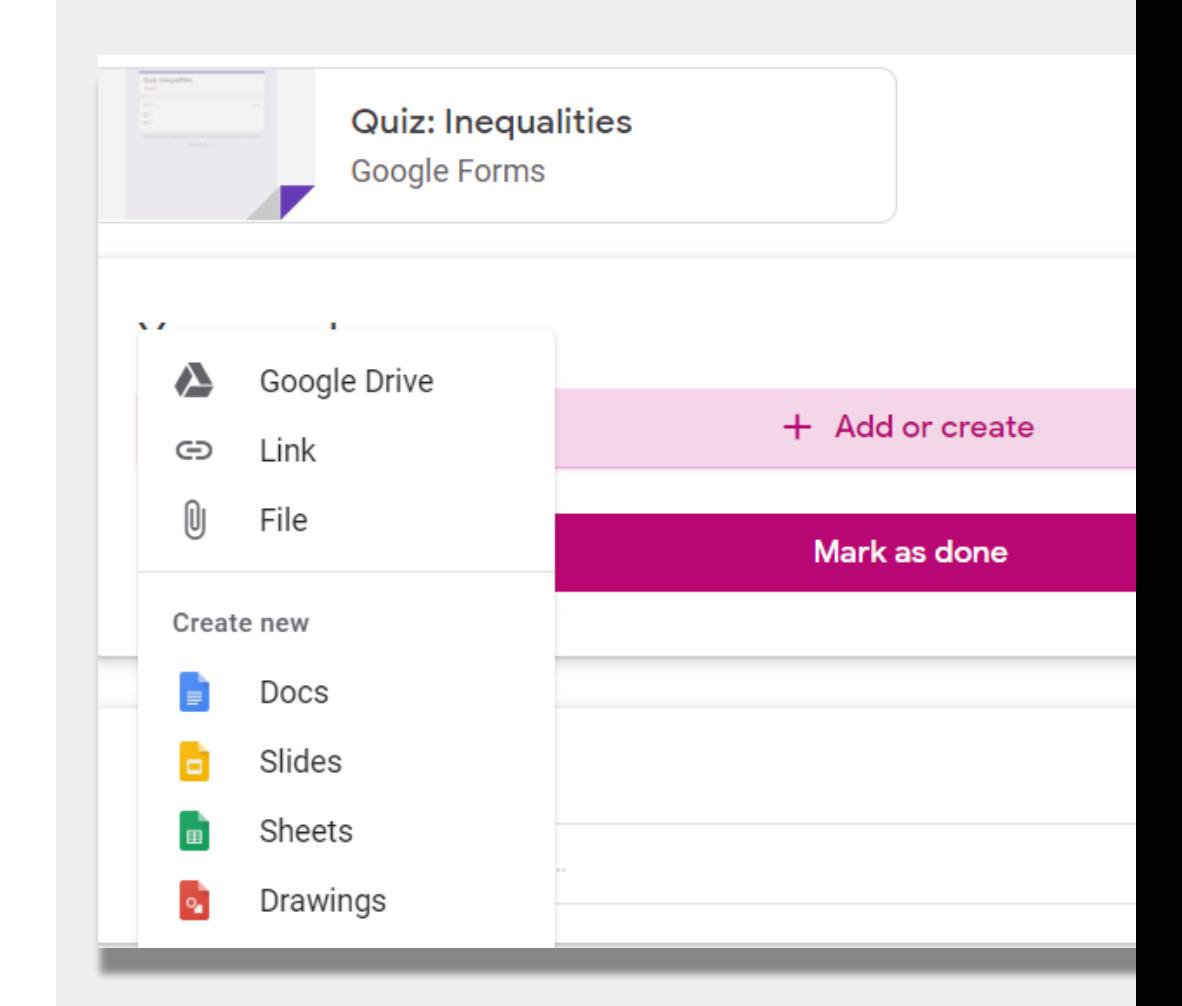

### 보호자 요약

#### 보호자 요약(Guardian Summaries)는 매주 또는 매일 가정으로 보내는 이메일 메시지입니다. 이들 이메일은:

- 이미 제출 기한을 넘긴 과제를 여전히 제출할 필요가 있을 때 숙제 미제출(Missing Work)에 대해 알려줍니다.
- 다음 주 향후 과제(Upcoming Work)를 알려줍니다.
- 자녀분이 최근 마친 과제나 교사의 안내 내용에 대한 답변들 등을 클래스 활동(Class Activity)에서 알려줍니다.

자녀분을 위한 보호자 요약을 받아 보길 원하신다면 교사에게 이메일을 보내십시오.

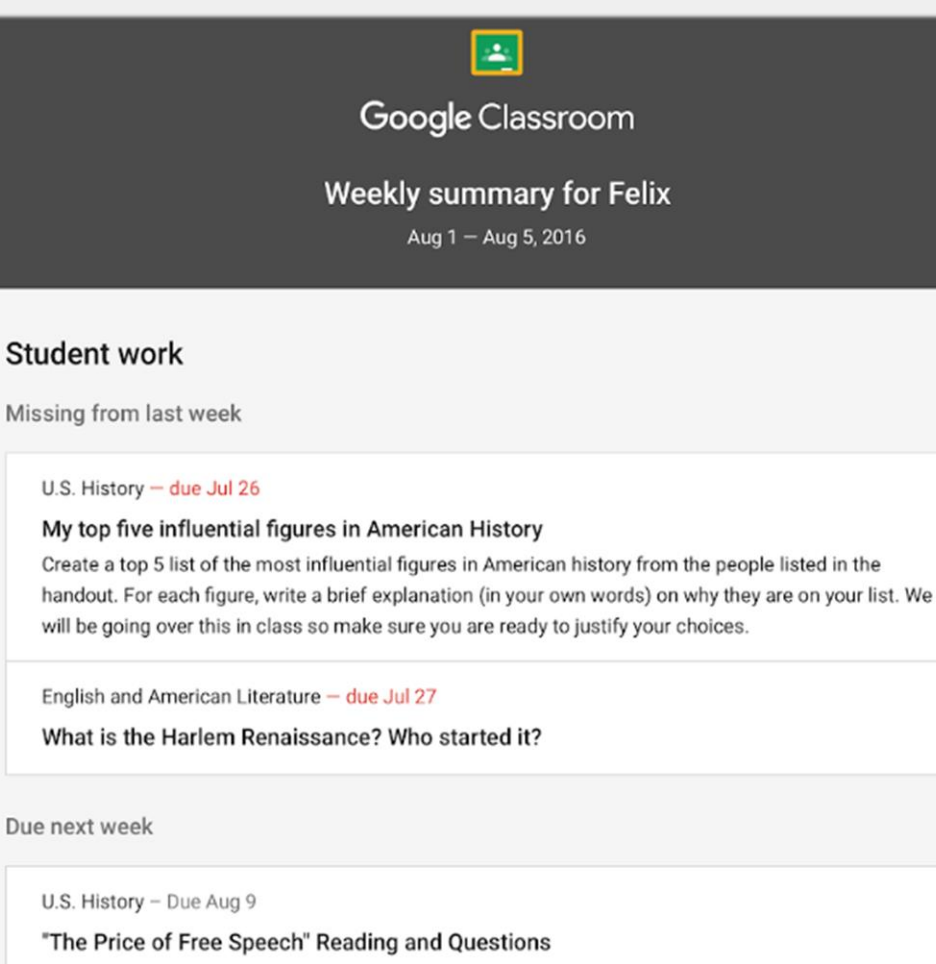

Read the handout attached and answer the questions listed in the Google Doc. All answers should be in your words.

# 원격 학습 관련 뉴욕시 교육청 링크

뉴욕시 교육청 <https://www.schools.nyc.gov/>

학생을 위한 활동 [https://www.schools.nyc.gov/learn-at](https://www.schools.nyc.gov/learn-at-home/activities-for-students)home/activities-for-students

테크니컬 툴 및 지원 [https://www.schools.nyc.gov/learn-at](https://www.schools.nyc.gov/learn-at-home/technical-tools-and-support)home/technical-tools-and-support

원격 학습 관련 자주 문의되는 질문 https://www.schools.nyc.gov/learn-at[home/information-on-remote-learning](https://www.schools.nyc.gov/learn-at-home/information-on-remote-learning)

무료 급식 [https://www.schools.nyc.gov/school](https://www.schools.nyc.gov/school-life/food/free-meals)life/food/free-meals

원격 학습을 위한 기기 [https://www.schools.nyc.gov/learn-at](https://www.schools.nyc.gov/learn-at-home/ipad-distribution)home/ipad-distribution

지역 심화 센터 [https://www.schools.nyc.gov/enrollment/enrol](https://www.schools.nyc.gov/enrollment/enrollment-help/regional-enrichment-centers) lment-help/regional-enrichment-centers

교육청 아이패드로 시작하기 https://www.schools.nyc.gov/learn-at[home/ipad-distribution/getting-started-with](https://www.schools.nyc.gov/learn-at-home/ipad-distribution/getting-started-with-your-ipad)your-ipad